**คู่มือการใช้งานเว็บไซต์คลังข้อมูลสารสนเทศ ส าหรับการประเมินผลการจัดการศึกษา http://m.thaiedeva.org**

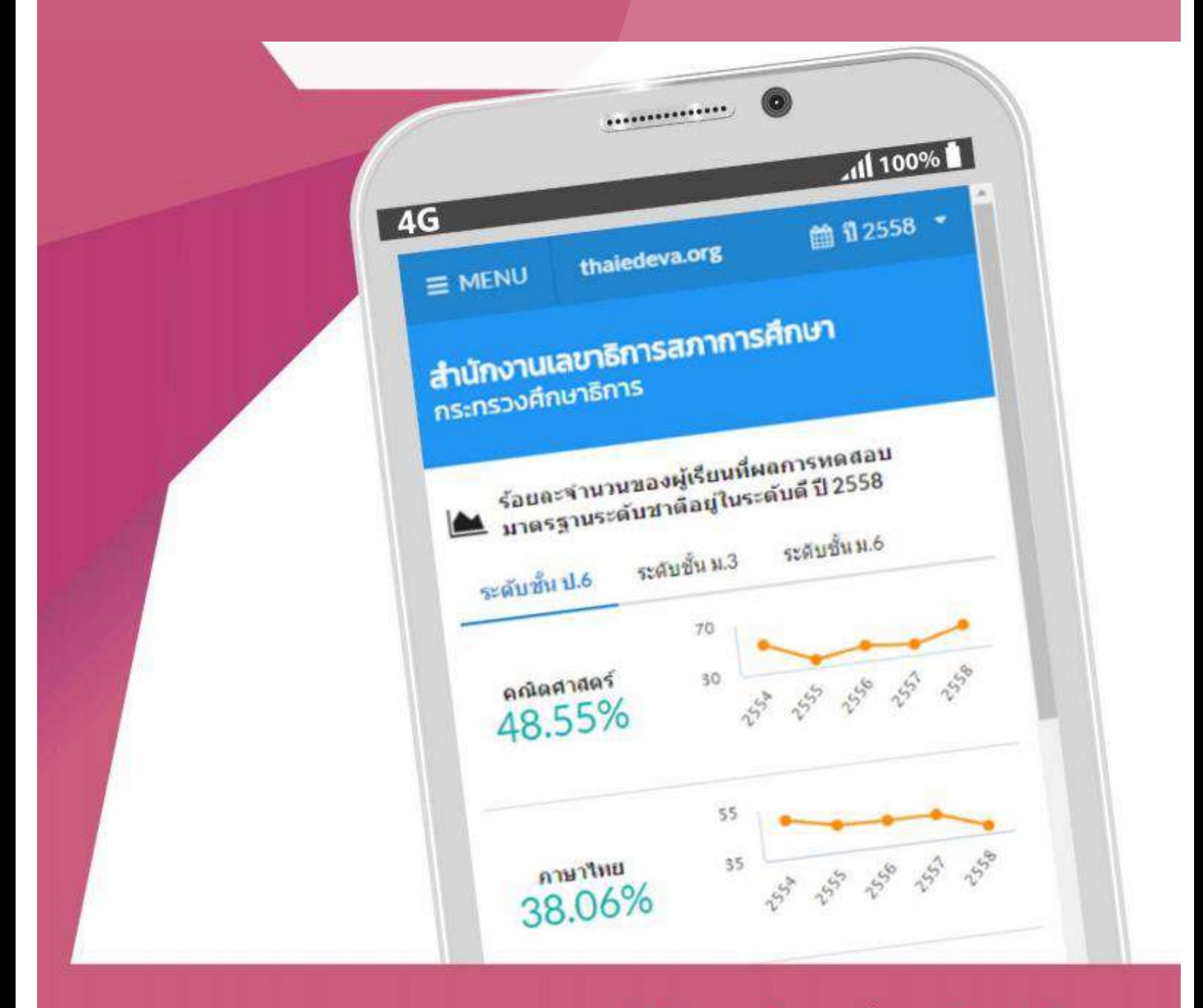

สำนักคอมพิวเตอร์ มหาวิทยาลัยบูรพา

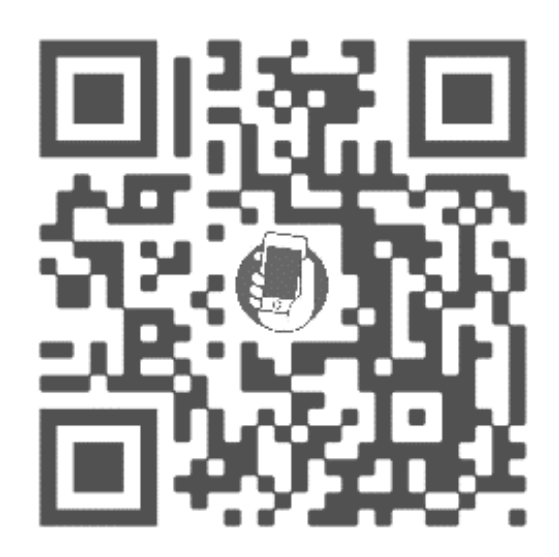

สแกนบาร์โค้ด หรือเข้าสู่เว็บไซต์ที่ http://m.[thaiedeva](http://m.thaiedeva.org/).org

## **สร้างไอคอนส าหรับเข้าสู่เว็บไซต์โดยอุปกรณ์ iOS ผ่านเบราเซอร์ซาฟารี**

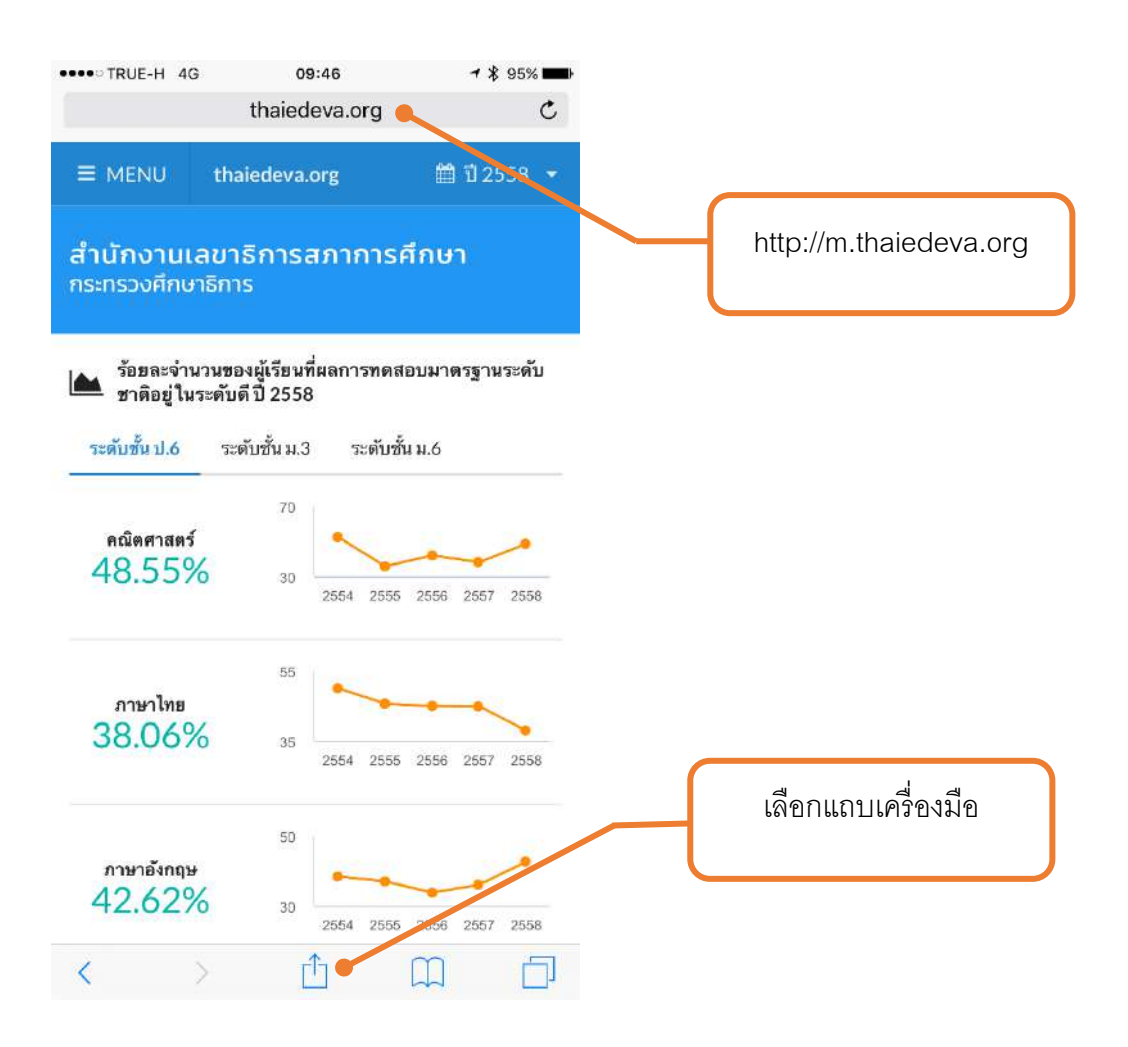

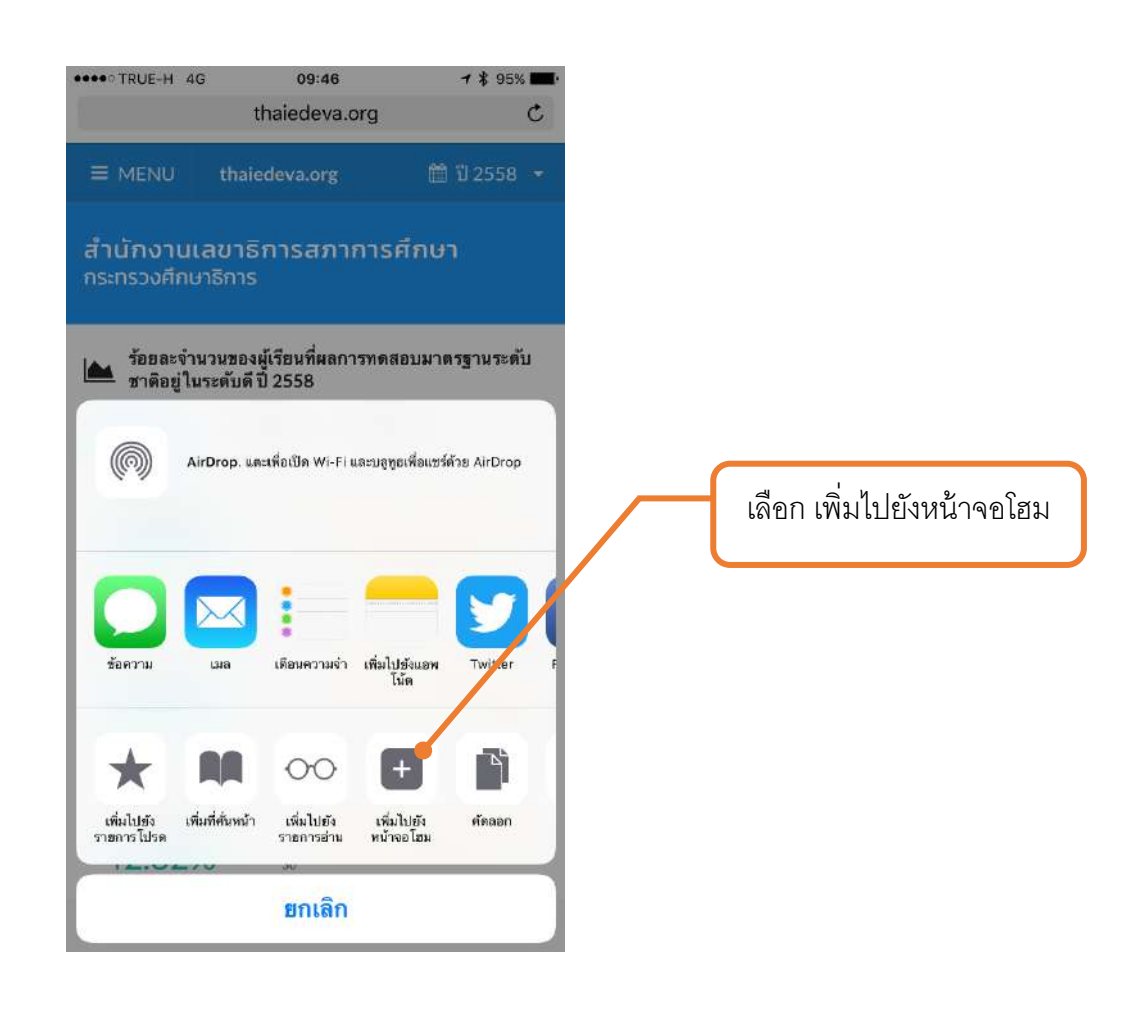

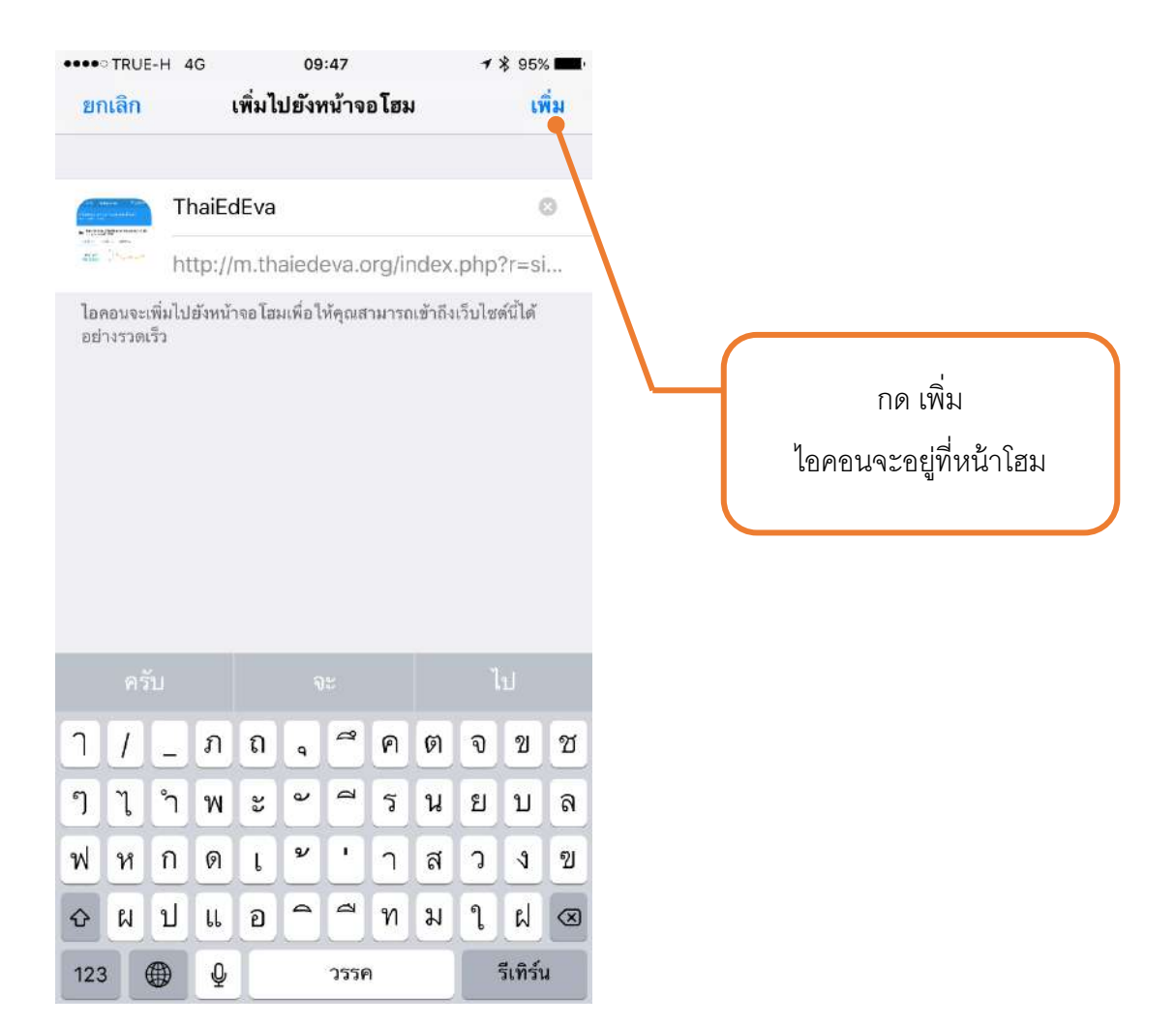

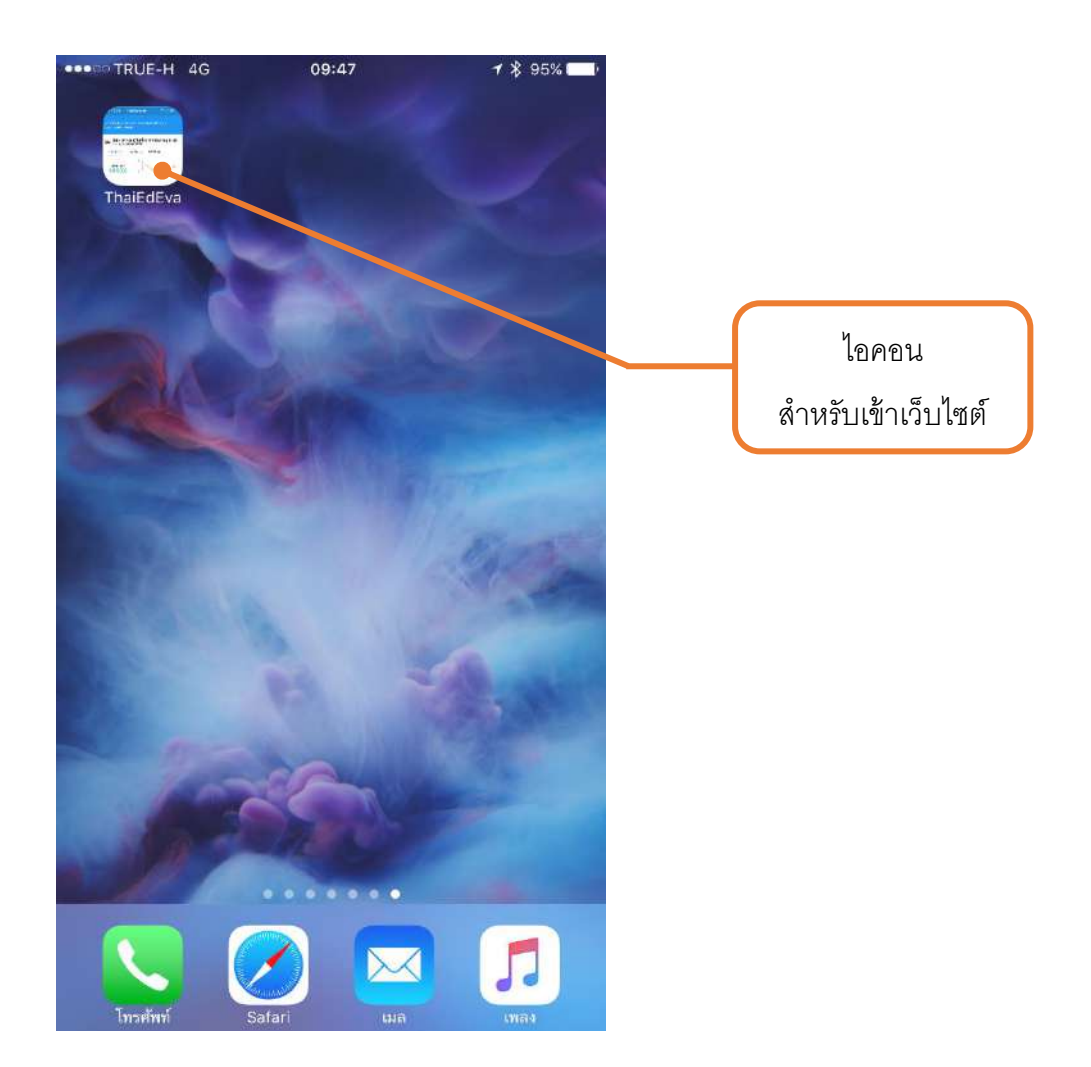

## **สร้างไอคอนส าหรับเข้าสู่เว็บไซต์โดยระบบปฏิบัติการแอนดรอยด์ผ่านเบราเซอร์โครม**

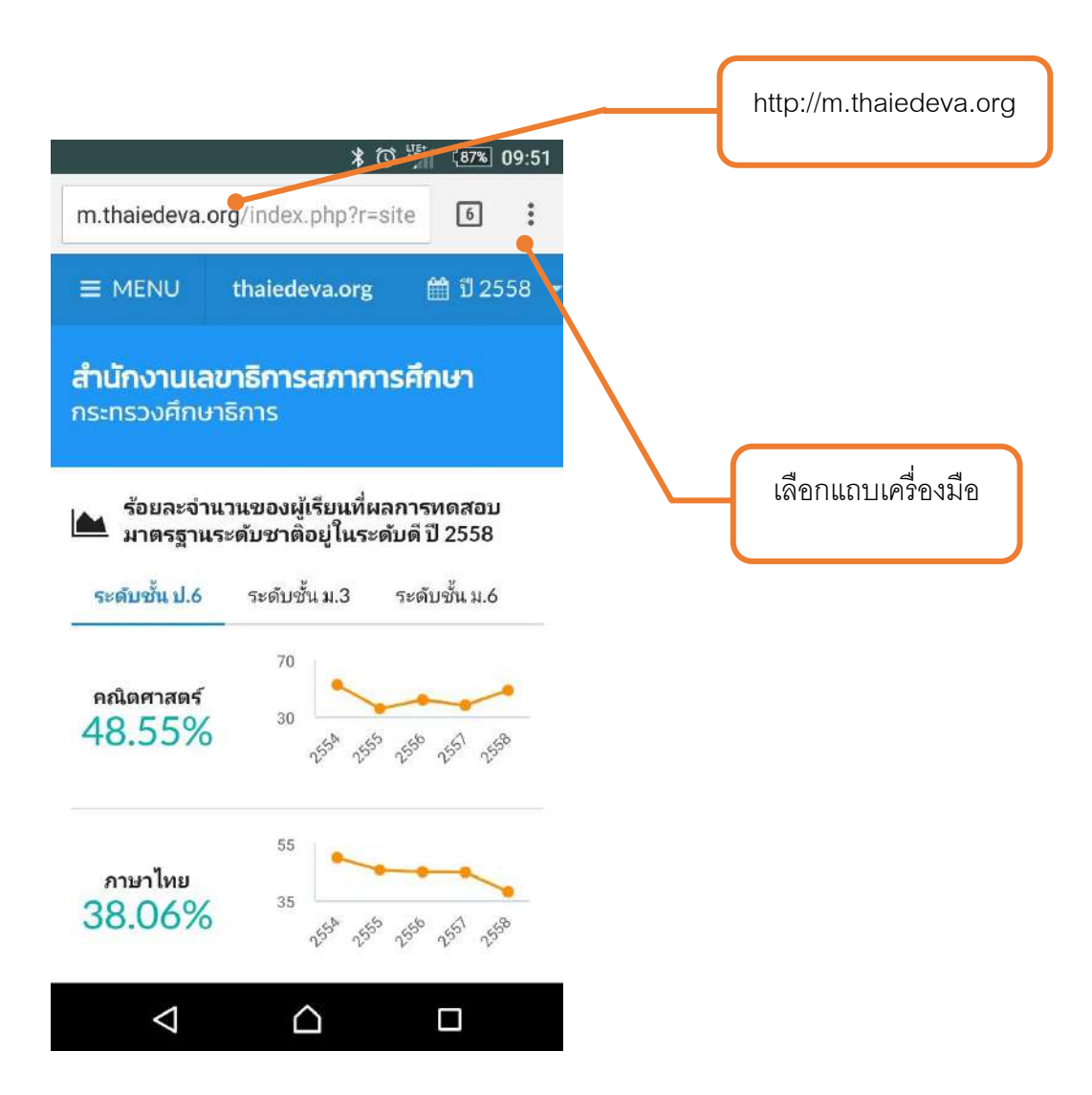

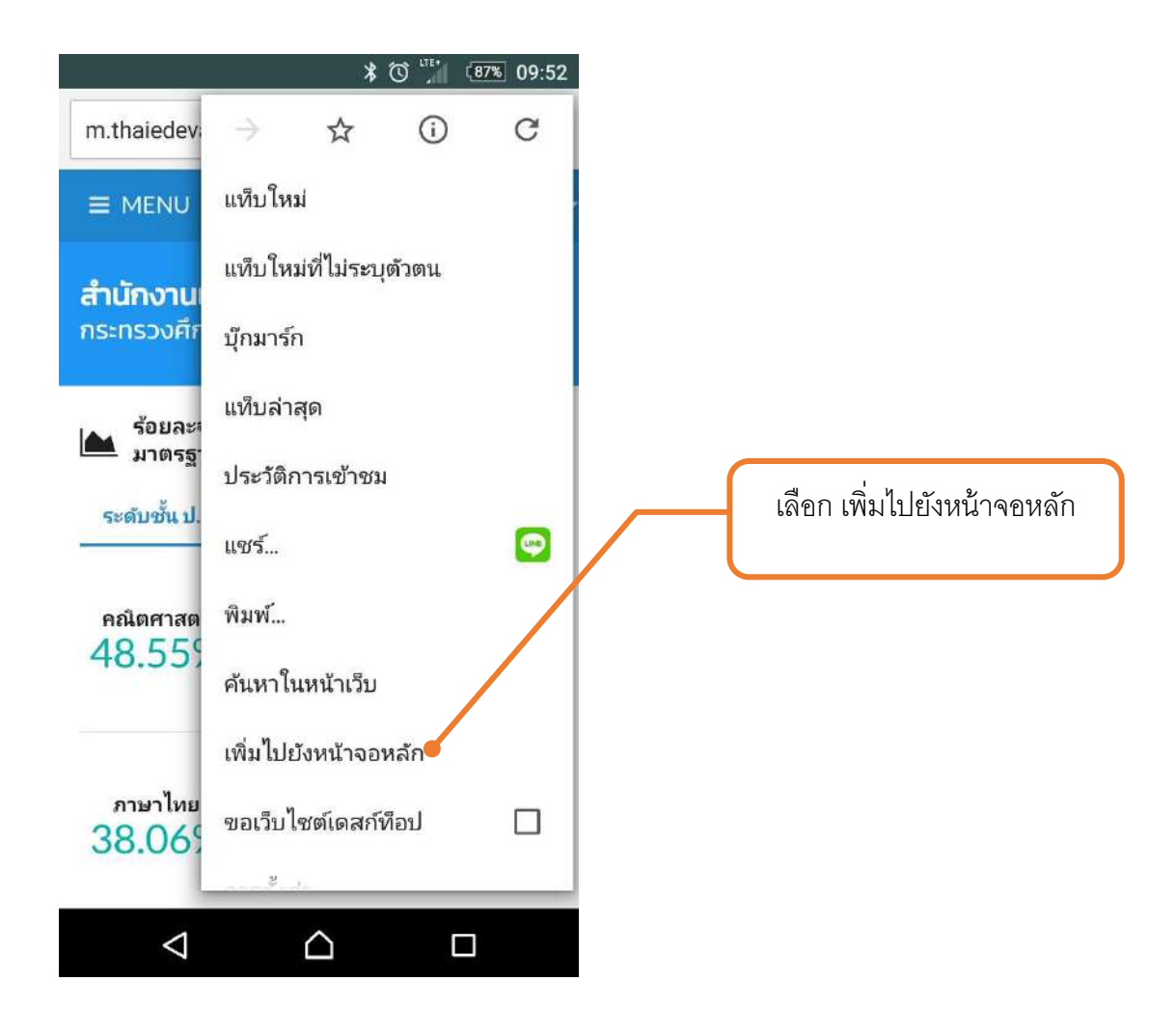

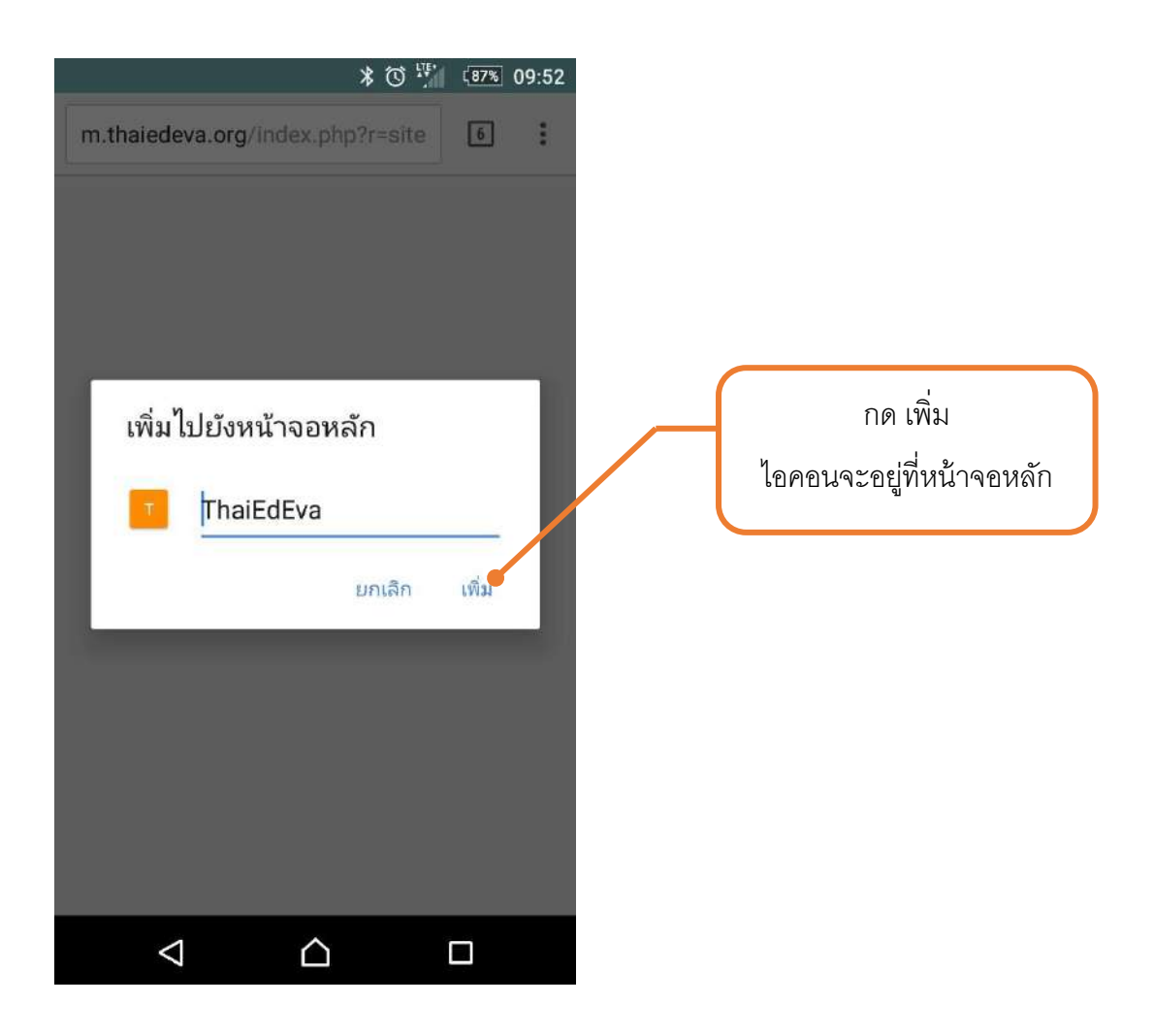

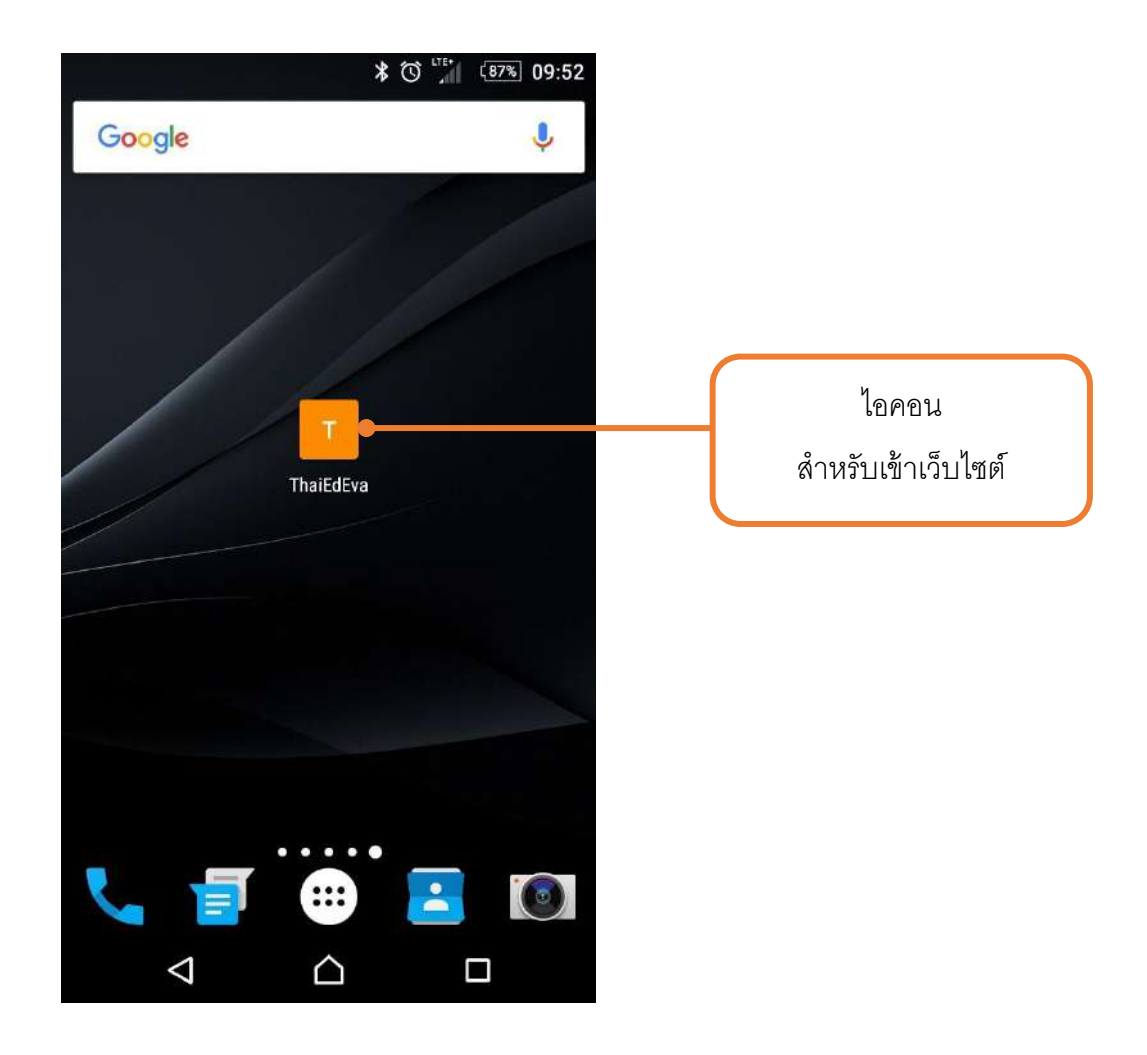

## **คู่มือการใช้งานเว็บไซต์ระบบคลังข้อมูลสารสนเทศส าหรับการประเมินผลการจัดการศึกษา**

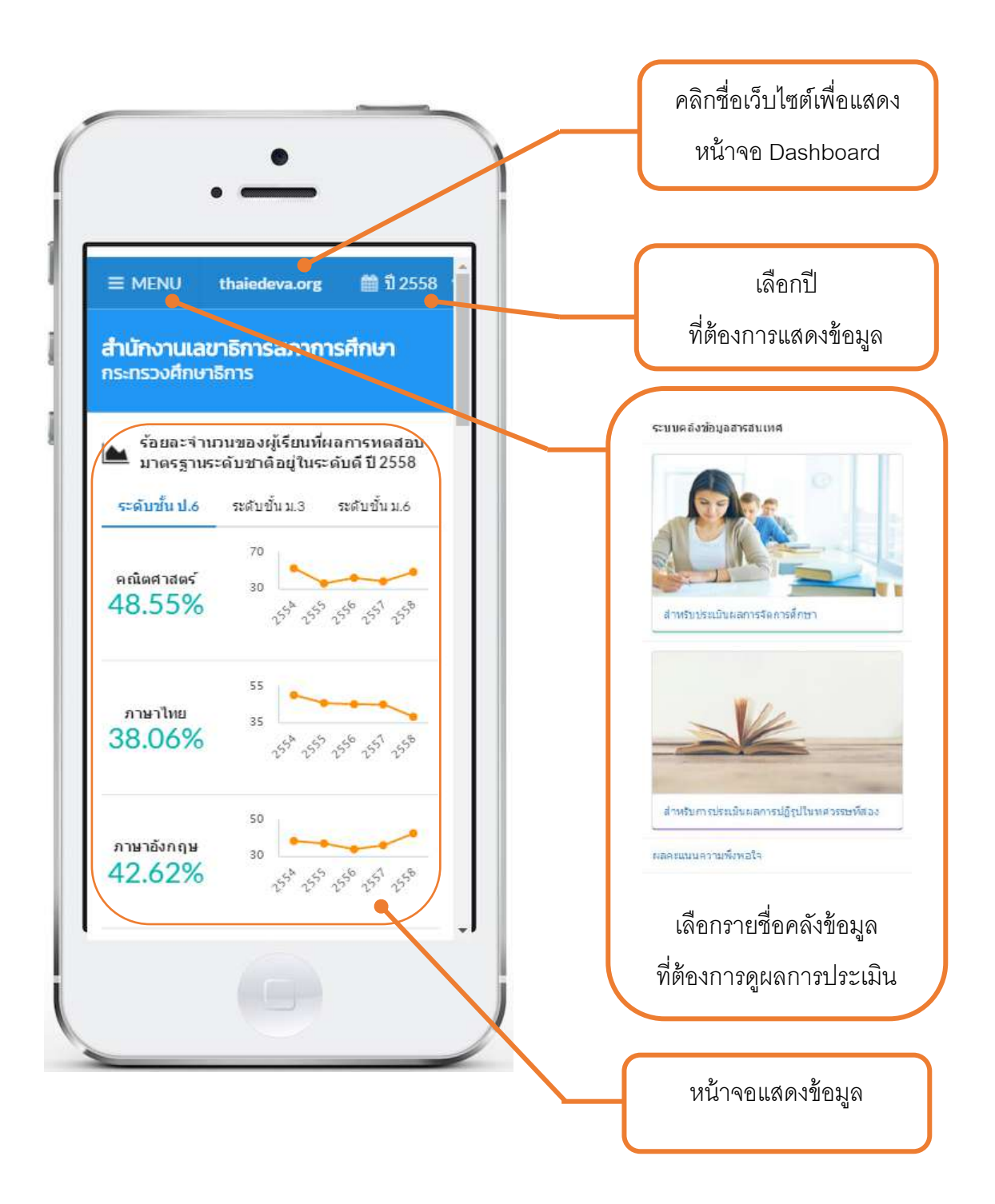

![](_page_11_Figure_0.jpeg)

![](_page_12_Picture_0.jpeg)

![](_page_13_Picture_0.jpeg)

![](_page_14_Figure_0.jpeg)

![](_page_15_Picture_0.jpeg)

![](_page_16_Picture_0.jpeg)

เว็บไซต์แสดงหน้าจอประเมินความพึงพอใจเมื่อท่านเข้าเว็บไซต์ 5 ครั ้งขึ ้นไป